## Obračun plače za preteklo zaključeno poslovno leto

Zadnja sprememba 15/09/2023 2:29 pm CEST

Navodilo velja za primer, ko smo poslovno leto že zaključili in želimo urediti vnos obračuna plače za mesece iz preteklega poslovnega leta.

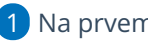

1 Na prvem koraku obračuna v polju **Mesec** izberemo iz spustnega

seznama mesec preteklega leta.

2 V polju **Datum izplačila** vnesemo datum iz tekočega poslovnega leta.

3 Nadaljujemo z vnosom obračuna.

4 Pri zaključku obračuna, nam program javi:

Ker je leto iz obračuna plače že zaključeno ali v postopku zaključevanja, je **temeljnica dobila datum 01.01. XXXX.**

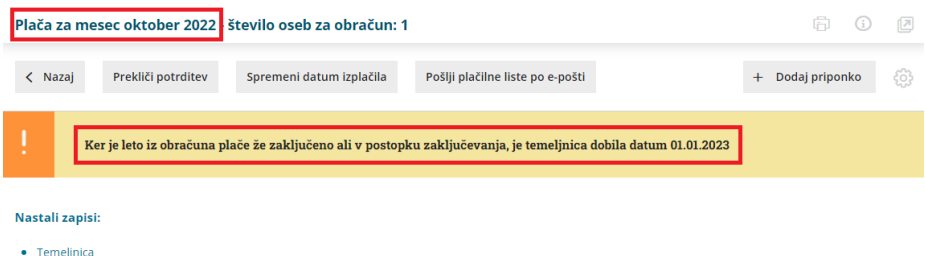

## Primeri vnosa:

- Koledarsko smo v letu 2020 in smo v poslovnem letu 2019 > lahko obračunamo plačo za leto 2018 in več.
- Koledarsko smo v letu 2020 in smo v poslovnem letu 2018 > lahko obračunamo plačo za leto 2018 in več.
- Koledarsko smo v letu 2020 in smo v poslovnem letu 2020 > lahko obračunamo plačo za leto 2019 in več.

Program omogoča vnos obračunov plače za dve pretekli poslovni leti, upoštevajoč datum začetka tekočega koledarskega leta. Pri čemer je datum izplačila mogoč le v tekočem poslovnem letu.

## Kaj program pripravi?

Program bo:

pripravil temeljnico in pri tem upošteval knjižbe v tekočem poslovnem

## $\%$  minimax

letu.

- plačilne listine,
- REK obrazce.